Для отправки SMS в программе следует внести логин, пароль и подпись, предоставленные провайдером SMS в справочники - структура компании - значения по умолчанию. В нем есть вкладки «SMS сотрудникам» и «SMS клиентам». Если сообщения будут отправляться через одного оператора, то данные для доступа надо продублировать на обеих вкладках. Примечание. В настоящее время отправка SMS сотрудникам (водителям) практически не имеет смысла, удобнее использовать [мобильное приложение для водителей](https://vodasoft.ru/wiki/doku.php?id=%D0%BB%D0%BE%D0%B3%D0%B8%D1%81%D1%82%D0%B8%D0%BA%D0%B0).

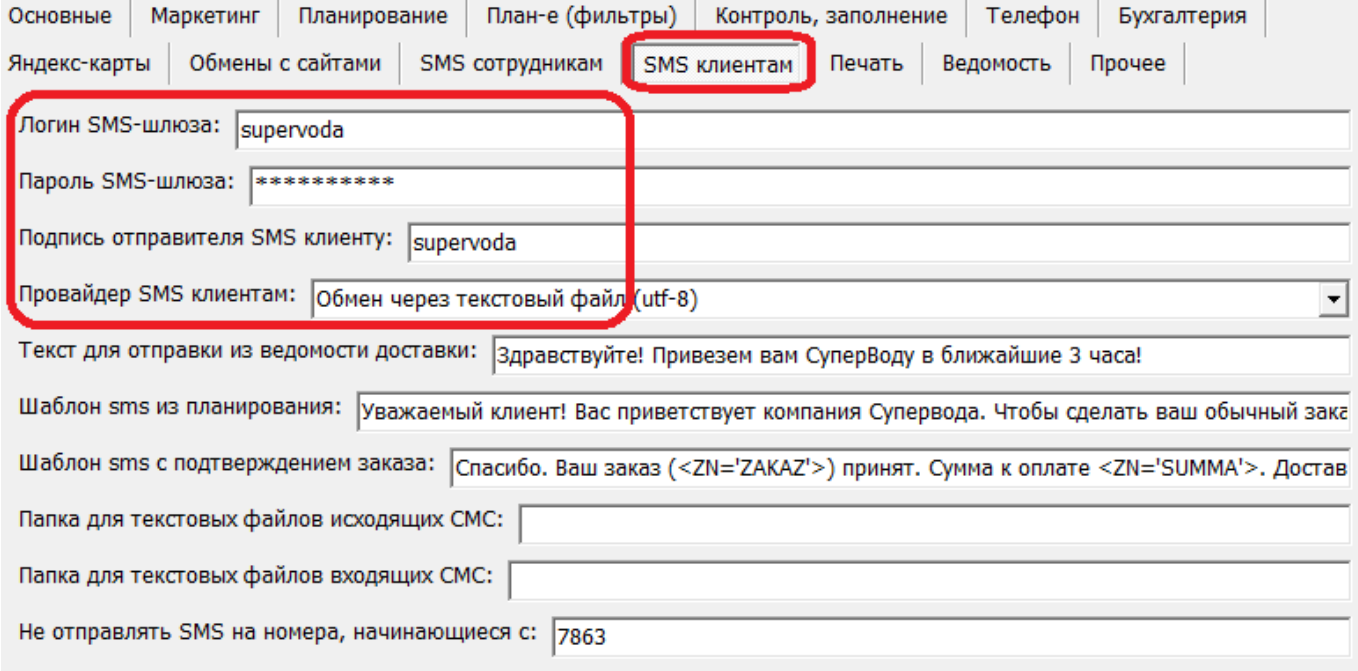

Операторы, с которыми программа может взаимодействовать (например, smsc.ru, streamtelecom.ru), перечислены в соответствующем поле, но возможна интеграция с другими провайдерами (под заказ), а также обмен с внешними системами через текстовые файлы.

## **SMS клиентам**

Отправить SMS можно отдельному клиенту (кнопкой «SMS» в справочнике контрагентов и ряде других),

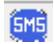

а также из [планирования доставки.](https://vodasoft.ru/wiki/doku.php?id=sms_%D0%BF%D1%80%D0%B5%D0%B4%D0%BB%D0%BE%D0%B6%D0%B5%D0%BD%D0%B8%D1%8F)

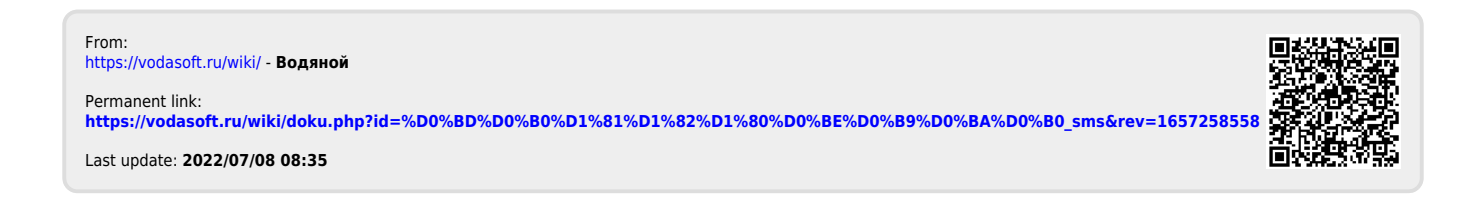